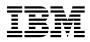

# Program Directory for Emulation Program (EP)

Release 14

Program Number 5735-XXB

for Use with VM/ESA

Document Date: October 1998

GI10-0995-00

#### - Note! -

Before using this information and the product it supports, be sure to read the general information under "Notices" on page v.

This program directory, dated October 1998, applies to Emulation Program Release 14 for VM (EP R14 VM), program number 5735-XXB for the following:

| COMP ID   | Rel | Feature Numbers | System Names |
|-----------|-----|-----------------|--------------|
| 5748EP115 | 1E0 | 5911/5912/5704  | VM/ESA       |

and to all subsequent releases and modifications until otherwise indicated in new editions.

A form for reader's comments appears at the back of this publication. When you send information to IBM, you grant IBM a nonexclusive right to use or distribute the information in any way it believes appropriate without incurring any obligation to you.

#### © Copyright International Business Machines Corporation 1982, 1998. All rights reserved.

Note to U.S. Government Users — Documentation related to restricted rights — Use, duplication or disclosure is subject to restrictions set forth in GSA ADP Schedule Contract with IBM Corp.

# Contents

| Notices                                                                                                    |                                         |
|----------------------------------------------------------------------------------------------------|-----------------------------------------|
| Notice to Users of Online Versions of This Book                                                              |                                         |
| Trademarks                                                                                                   | vi                                      |
| 1.0 Introduction                                                                                             | 1                                       |
| 2.0 Program Materials                                                                                        | 3                                       |
| 2.1 Basic Machine-Readable Material                                                                          |                                         |
| 2.1.1 EP Base Product                                                                                        |                                         |
| 2.2 Optional Machine-Readable Material                                                                       |                                         |
| 2.3 Program Publications                                                                                     |                                         |
| 2.3.1 Basic Program Publication                                                                              |                                         |
| 2.3.2 Optional Program Publications                                                                          |                                         |
| <ul><li>2.3.3 Softcopy Publications</li><li>2.3.4 Publications Associated with EP R14 VM</li></ul>           |                                         |
| 2.4 Microfiche Support                                                                                       |                                         |
| 2.5 Publications Useful During Installation                                                                  |                                         |
|                                                                                                    | ••••••••••••••••••••••••••••••••••••••• |
| 3.0 Program Support                                                                                          | 7                                       |
| 3.1 Preventive Service Planning                                                                              |                                         |
| 3.2 Statement of Support Procedures                                                                          | 7                                       |
|                                                                                                    |                                         |
| 4.0 Program and Service Level Information                                                                    |                                         |
| 4.1 Program Level Information                                                                                |                                         |
| 4.2 Service Level Information                                                                                |                                         |
| 4.3 Cumulative Service Tape                                                                                  | 9                                       |
| 5.0 Installation Requirements and Considerations                                                             | 11                                      |
| 5.1 Program Considerations                                                                                   |                                         |
| 5.1.1 Operating System Requirements                                                                          |                                         |
| 5.1.2 Other Program Product Requirements                                                                     |                                         |
| 5.1.2.1 Programming Requirements                                                                             |                                         |
| 5.1.2.2 Minimum Requisites                                                                                   |                                         |
| 5.1.2.3 Functional Requisites                                                                                | 11                                      |
| 5.1.2.4 Compatibility Requisites                                                                             |                                         |
| 5.1.3 Program Installation and Service Considerations                                                        |                                         |
| 5.1.4 DASD Storage and User ID Requirements                                                                  | 12                                      |
| 6.0 Installation Instructions                                                                                | 4 5                                     |
| 6.0 Installation Instructions                                                                                |                                         |
| <ul><li>6.1 VMSES/E Installation Process Overview</li><li>6.2 Plan Your Installation For EP R14 VM</li></ul> |                                         |
| 6.3 Allocate Resources for Installing EP R14 VM                                                              |                                         |
| 0.0 Anotale resources for installing EF R14 VIVI                                                             | 10                                      |

| 6.3.1 Installing EP R14 VM on Minidisk       1         6.3.2 Installing EP R14 VM in SFS Directories       1         6.4 Install EP R14 VM       2         6.4.1 Update Build Status Table for EP R14 VM       2         6.5 Place EP R14 VM Into Production       2         6.5.1 Copy EP R14 VM Files Into Production       2 | 19<br>21<br>24<br>24 |
|----------------------------------------------------------------------------------------------------|----------------------|
| 7.0. Complete Instructions                                                                                                    |                      |
| 7.0 Service Instructions                                                                                                    |                      |
| 7.1 VMSES/E Service Process Overview                                                                                                    |                      |
| 7.2 Servicing EP R14 VM                                                                                                    | 28                   |
| 7.2.1 Prepare to Receive Service 2                                                                                                    |                      |
| 7.2.2 Receive the Service                                                                                                    |                      |
| 7.2.3 Apply the Service                                                                                                    |                      |
|                                                                                                    |                      |
| 7.2.4 Update the Build Status Table                                                                                                    |                      |
| 7.2.5 Build Serviced Objects                                                                                                    |                      |
| 7.3 Place the New EP R14 VM Service Into Production                                                                                                    | 34                   |
| 7.3.1 Copy the New EP R14 VM Serviced Files Into Production                                                                                                    |                      |
| Appendix A. APARs Incorporated into this Program                                                                                                    | 37                   |
| Reader's Comments                                                                                                    | 39                   |

# Figures

| 1.  | Basic Material: Program Tape                                              | 3 |
|-----|---------------------------------------------------------------------------|---|
| 2.  | Program Tape: File Content                                                | 3 |
| 3.  | Basic Material: Program Publication                                       | 4 |
| 4.  | Softcopy Publications                                                     | 5 |
| 5.  | Publications Associated with EP R14 VM                                    | 5 |
| 6.  | Publications Useful During Installation / Service on VM/ESA Version 2.2.0 | 6 |
| 7.  | Publications Useful During Installation / Service on VM/ESA Version 2.3.0 | 6 |
| 8.  | PSP Upgrade and Subset ID                                                 | 7 |
| 9.  | Program Identifiers                                                       | 7 |
| 10. | DASD Storage Requirements for Target Minidisks                            | 3 |
|     |                                                                           |   |

## **Notices**

References in this document to IBM products, programs, or services do not imply that IBM intends to make these available in all countries in which IBM operates. Any reference to an IBM product, program, or service is not intended to state or imply that only IBM's product, program, or service may be used. Any functionally equivalent product, program, or service that does not infringe on any of IBM's intellectual property rights may be used instead of the IBM product, program, or service. Evaluation and verification of operation in conjunction with other products, except those expressly designated by IBM, is the user's responsibility.

APAR numbers are provided in this document to assist in locating PTFs that may be required. Ongoing problem reporting may result in additional APARs being created. Therefore, the APAR lists in this document may not be complete. To obtain current service recommendations and to identify current product service requirements, always contact the IBM Customer Support Center.

IBM may have patents or pending patent applications covering subject matter in this document. The furnishing of this document does not give you any license to these patents. You can send license inquiries, in writing, to the following address:

International Business Machines Corporation IBM Director of Licensing 500 Columbus Avenue Thornwood, New York 10594 USA

Licensees of this program who wish to have information about it for the purpose of enabling: (i) the exchange of information between independently created programs and other programs (including this one) and (ii) the mutual use of the information which has been exchanged, should contact:

Site Counsel IBM Corporation P.O. Box 12195 3039 Cornwallis Research Triangle Park, NC 27709 2195 USA

Such information may be available, subject to appropriate terms and conditions, including in some cases, payment of a fee.

The licensed program described in this document and all licensed material available for it are provided by IBM under terms of the IBM Customer Agreement.

This document is not intended for production use and is furnished as is without any warranty of any kind, and all warranties are hereby disclaimed including the warranties of merchantability and fitness for a particular purpose.

## Notice to Users of Online Versions of This Book

For online versions of this book, you are authorized to:

- Copy, modify, and print the documentation contained on the media, for use within your enterprise, provided you reproduce the copyright notice, all warning statements, and other required statements on each copy or partial copy.
- Transfer the original unaltered copy of the documentation when you transfer the related IBM product (which may be either machines you own, or programs, if the program's license terms permit a transfer). You must, at the same time, destroy all other copies of the documentation.

You are responsible for payment of any taxes, including personal property taxes, resulting from this authorization.

THERE ARE NO WARRANTIES, EXPRESS OR IMPLIED, INCLUDING THE WARRANTIES OF MERCHANTABILITY AND FITNESS FOR A PARTICULAR PURPOSE.

Some jurisdictions do not allow the exclusion of implied warranties, so the above exclusion may not apply to you.

Your failure to comply with the terms above terminates this authorization. Upon termination, you must destroy your machine-readable documentation.

## Trademarks

The following terms are trademarks of the IBM Corporation in the United States or other countries or both:

BookManager FunctionPac IBM NTuneMON OS/2 RETAIN SystemPac VM/ESA VM/XA

Other company, product, or service names may be trademarks or service marks of others.

# **1.0 Introduction**

This program directory is intended for the system programmer responsible for program installation and maintenance. It contains information concerning the material and procedures associated with the installation of EP R14 VM. You should read all of this program directory before installing the program, and then keep it for future reference.

The program directory contains the following sections:

- 2.0, "Program Materials" on page 3 identifies the basic and optional program materials and documentation for EP R14 VM.
- 3.0, "Program Support" on page 7 describes the IBM\* support available for EP R14 VM.
- 4.0, "Program and Service Level Information" on page 9 lists program level and service level information incorporated into EP R14 VM.
- 5.0, "Installation Requirements and Considerations" on page 11 identifies the resources and considerations for installing and using EP R14 VM.
- 6.0, "Installation Instructions" on page 15 provides detailed installation instructions for EP R14 VM.
- 7.0, "Service Instructions" on page 27 provides detailed service instructions for EP R14 VM.
- Appendix A, "APARs Incorporated into this Program" on page 37 provides a list of APARs incorporated into this release.

EP has its own TXTLIB and MACLIB. Issue the appropriate FILEDEFs, GLOBAL TXTLIB, and GLOBAL MACLIB statements for these libraries when you generate a load module with NDF.

Before installing EP R14 VM, read 3.1, "Preventive Service Planning" on page 7. This section tells you how to find any updates to the information and procedures in this program directory.

Prior to EP R14 you were required to order and install two separate releases of Emulation Program when you needed Partitioned Emulation Programming (PEP) (with NCP) and standalone (without NCP). EP R14 has combined these two capabilities to offer you the convenience of a single installation.

Users who require PEP only will experience no difference in the EP R14 installation process. For EP standalone environments the installation process will be different. If you do not have NCP installed currently and you are using EP standalone, you must install NCP. A single EP installation can now be used in environments requiring both PEP and EP standalone.

A good place to start any task regarding this program is *NCP V7R7, SSP V4R7, and EP R14 Library Directory* (SC30-3971). This directory introduces the enhancements for the current release and shows where these enhancements are described in the NCP library. It gives you an overview of NCP, SSP, and EP and directs you to a variety of tasks related to these programs.

At the end of this program directory you will find a Reader's Comment Form. Please take the time to complete this form and return it to the address shown on the form. Your comments and suggestions help improve our program directory and make installation easier.

# 2.0 Program Materials

An IBM program is identified by a program number and feature number. The program number for EP R14 VM is 5735-XXB. Feature numbers associated with this release are provided in the following sections.

The program announcement material describes the features supported by EP R14 VM. Ask your IBM marketing representative for this information if you have not already received a copy.

The following sections identify:

- Basic and optional program materials available with this program
- · Basic, optional, and associated publications available for this program
- · Publications useful during installation

### 2.1 Basic Machine-Readable Material

This section describes the basic machine-readable material for EP R14 VM.

The distribution medium for this program is a 9-track magnetic tape (written at 6250 BPI), a 3480 tape cartridge, or a 4 mm cartridge. The tape or cartridge contains all the programs and data needed for installation. EP R14 VM is installed using VMSES/E. See 6.0, "Installation Instructions" on page 15 for more information about how to install the program.

## 2.1.1 EP Base Product

Figure 1 describes the tapes or cartridge for the EP R14 VM program.

| Medium     | Feature<br>Number | Physical<br>Volume | Tape Content | External Tape Label |
|------------|-------------------|--------------------|--------------|---------------------|
| 6250 tape  | 5911              | 1                  | EP R14 VM    | R14 VM 5748EP115    |
| 3480 cart. | 5912              | 1                  | EP R14 VM    | R14 VM 5748EP115    |
| 4 mm cart. | 5704              | 1                  | EP R14 VM    | R14 VM 5748EP115    |

Figure 1. Basic Material: Program Tape

Figure 2 describes the file content of the program tape or cartridge for the EP R14 VM program.

Figure 2 (Page 1 of 2). Program Tape: File Content

| Tape File | Content Files  |
|-----------|----------------|
| 1         | Tape Header    |
| 2         | Tape Header    |
| 3         | Product Header |

Figure 2 (Page 2 of 2). Program Tape: File Content

| Tape File | Content Files             |  |
|-----------|---------------------------|--|
| 4         | Product Memo              |  |
| 5         | Service Apply List        |  |
| 6         | PTFPARTS                  |  |
| 7         | EP R14 VM Service         |  |
| 8         | EP R14 VM Service         |  |
| 9         | EP R14 VM Base Code       |  |
| 10        | EP R14 VM Executable Code |  |
|           |                           |  |

## 2.2 Optional Machine-Readable Material

There are no optional machine-readable materials for EP R14 VM.

## 2.3 Program Publications

The following sections identify the basic, optional, and associated publications for EP R14 VM.

## 2.3.1 Basic Program Publication

Figure 3 identifies the basic program publication for EP R14 VM. One copy of this publication is included when you order the basic materials. For additional copies, contact your IBM representative. A fee is charged for additional copies.

Figure 3. Basic Material: Program Publication

| Publication Title                  | Form Number |
|------------------------------------|-------------|
| EP Licensed Program Specifications | GC31-6201   |
| NCP V7R7 Migration Guide           | SC30-3889   |

## 2.3.2 Optional Program Publications

There are no optional program publications for EP R14 VM.

## 2.3.3 Softcopy Publications

All EP R14 VM manuals, licensed and unlicensed, except for *EP Licensed Program Specifications*, are offered in displayable softcopy form on the media listed in Figure 4.

| Figure | 4. | Softcopy Public | ations |
|--------|----|-----------------|--------|
|--------|----|-----------------|--------|

| Title                                                               | Form       | Feature Number | Feature Number  |
|---------------------------------------------------------------------|------------|----------------|-----------------|
|                                                                     | Number     | First Copy     | Additional Copy |
| ACF/NCP, ACF/SSP, EP, NPSI, and NTuneMON<br>Softcopy Collection Kit | LK2T-0414* | 7110           | 8110            |

### Note:

1. Order this collection kit under the NCP product. (It is not orderable under EP.)

2. An asterisk (\*) beside the Form Number indicates that it contains "Restricted Materials of IBM."

## 2.3.4 Publications Associated with EP R14 VM

Figure 5 lists publications that may be helpful when you use EP R14 VM. To order copies, contact your IBM representative. A fee is charged for each publication.

Figure 5. Publications Associated with EP R14 VM

| Publication Title                                                                                        | Form Number |
|----------------------------------------------------------------------------------------------------|-------------|
| Network Control Product Version 7 Release 7 Migration Guide                                              | SC30-3889   |
| Network Control Product, System Support Programs,<br>and Emulation Program Resource Definition Guide     | SC31-6223   |
| Network Control Product, System Support Programs,<br>and Emulation Program Resource Definition Reference | SC31-6224   |
| Network Control Product, System Support Programs<br>and Emulation Program Generation and Loading Guide   | SC31-6221   |
| Network Control Product, System Support Programs,<br>and Emulation Program Messages and Codes            | SC31-6222   |
| Network Control Product, System Support Programs,<br>and Emulation Program Diagnosis Guide               | LY43-0033#  |
| Network Control Product and Emulation Program Reference                                                  | LY43-0029#  |
| Network Control Product and Emulation Program<br>Reference Summary and Data Areas                        | LY43-0030#  |
| Network Control Program and System Support Programs Emulation Program Trace Analysis<br>Handbook         | LY43-0037#  |

**Note:** A pound symbol (#) beside the Form Number indicates that the publication is available only to licensed customers.

## 2.4 Microfiche Support

Program listings are not provided with EP R14 VM.

# 2.5 Publications Useful During Installation

The publications listed in Figure 6 on page 6 or Figure 7 on page 6, depending on your VM/ESA release, may be useful during the installation of EP R14 VM. To order copies, contact your IBM representative.

Figure 6. Publications Useful During Installation / Service on VM/ESA Version 2.2.0

| Publication Title                                             | Form Number |
|---------------------------------------------------------------|-------------|
| VM/ESA: VMSES/E Introduction and Reference                    | SC24-5747   |
| VM/ESA: Service Guide                                         | SC24-5749   |
| VM/ESA: Planning and Administration                           | SC24-5750   |
| VM/ESA: CMS Command Reference                                 | SC24-5776   |
| VM/ESA: CMS File Pool Planning, Administration, and Operation | SC24-5751   |
| VM/ESA: System Messages and Codes                             | SC24-5784   |

Figure 7. Publications Useful During Installation / Service on VM/ESA Version 2.3.0

| Publication Title                                             | Form Number |
|---------------------------------------------------------------|-------------|
| VM/ESA: VMSES/E Introduction and Reference                    | GC24-5837   |
| VM/ESA: Service Guide                                         | GC24-5838   |
| VM/ESA: Planning and Administration                           | SC24-5750   |
| VM/ESA: CMS Command Reference                                 | SC24-5776   |
| VM/ESA: CMS File Pool Planning, Administration, and Operation | SC24-5751   |
| VM/ESA: System Messages and Codes                             | GC24-5841   |

# 3.0 Program Support

This section describes the IBM support available for EP R14 VM.

## 3.1 Preventive Service Planning

Before installing EP R14 VM, check with your IBM Support Center or IBMLINK (Service Link) to determine if there is additional preventive service planning (PSP) information. To obtain this information, specify the following UPGRADE and SUBSET values:

Figure 8. PSP Upgrade and Subset ID

| Retain    |         | _       |        |
|-----------|---------|---------|--------|
| COMPID    | Release | Upgrade | Subset |
| 5748EP115 | 1E0     | EP1E0   | 1E0    |

## 3.2 Statement of Support Procedures

Report any difficulties you have using this program to your IBM Support Center. If an APAR is required, the Support Center will provide the address to which any needed documentation can be sent.

Figure 9 identifies the component ID (COMPID), RETAIN Release, and Field Engineering Service Number (FESN) for EP R14 VM.

Figure 9. Program Identifiers

| Retain    |         |                |         |
|-----------|---------|----------------|---------|
| COMPID    | Release | Component Name | FESN    |
| 5748EP115 | 1E0     | EP R14 VM      | 6409103 |

# 4.0 Program and Service Level Information

This section identifies the program and any relevant service level of EP R14 VM. The program level refers to the APAR fixes incorporated into the program. The service level refers to the PTFs shipped with this program. Information about the cumulative service tape is also provided.

## 4.1 Program Level Information

The program level refers to the APAR fixes incorporated into EP R14 VM. See Appendix A, "APARs Incorporated into this Program" on page 37 for a list of APAR fixes incorporated into this program.

## 4.2 Service Level Information

The service level refers to the PTFs shipped with EP R14 VM.

Check the EP1E0 PSP bucket for any additional PTFs that should be installed or any additional install information.

## 4.3 Cumulative Service Tape

Cumulative service for EP R14 VM is available through a monthly corrective service tape, Expanded Service Option (ESO).

# 5.0 Installation Requirements and Considerations

The following sections identify the system requirements for installing EP R14 VM.

## 5.1 **Program Considerations**

The following sections list the programming considerations for installing EP R14 VM.

## 5.1.1 Operating System Requirements

The operating system requirements for EP R14 VM are defined by SSP V4R7 VM/ESA, licensed program number 5654-009.

## 5.1.2 Other Program Product Requirements

### 5.1.2.1 Programming Requirements:

A platform-dependent BookManager product is required to display softcopy publications on CD-ROM. Limited function DOS, Windows, and OS/2 versions of these products are available on your CD-ROM. For more information or to order full-function releases of these products, or VM or MVS versions, refer to the IBM BookManager home page at http://booksrv2.raleigh.ibm.com.

5.1.2.2 Minimum Requisites: A minimum requisite is defined as one of the following:

- Installation Requisite: A product that is required at installation time. i.e. this product will not install successfully unless this requisite is met.
- *Run Time Requisite:* A product that is **not** required for the successful installation of this product, but **is** needed at run time in order for this product to work.

EP R14 VM requires the following program products:

- SSP V4R7 VM (licensed program number 5654-009)
- NCP V7R7 VM (licensed program number 5648-063)

Starting with EP R14, for EP Standalone environments, NCP must be installed. A single EP installation can now be used in environments requiring both PEP and EP Standalone.

### 5.1.2.3 Functional Requisites:

There are no functional requisites for EP R14 VM.

### 5.1.2.4 Compatibility Requisites:

There are no compatibility requisites for EP R14 VM.

## 5.1.3 Program Installation and Service Considerations

This section describes items that should be considered before you install or service EP R14 VM.

- VMSES/E is required to install and service this product.
- If multiple users install and maintain licensed products on your system, there may be a problem getting the necessary access to MAINT's 51D disk. If you find that there is contention for write access to the 51D disk, you can eliminate it by converting the Software Inventory from minidisk to Shared File System (SFS). Refer to VMSES/E Introduction and Reference, section 'Changing the Software Inventory to an SFS Directory', for information on how to make this change.
- Customers will no longer install and service EP R14 VM strictly using the MAINT user ID, but will use a new user ID--P735XXBP. This is the IBM suggested user ID name. You are free to change this to any user ID name you wish; however, a PPF override must be created.

**Note:** It may be easier to make the above change during the installation procedure 6.2, "Plan Your Installation For EP R14 VM" step 6 on page 17, rather than after you have installed this product.

## 5.1.4 DASD Storage and User ID Requirements

Figure 10 on page 12 lists the user IDs and minidisks that are used to install and service EP R14 VM.

### Important Installation Notes:

- User ID(s) and minidisks or SFS directories will be defined in 6.2, "Plan Your Installation For EP R14 VM" on page 16 and are listed here so that you can get an idea of the resources that you will need prior to allocating them.
- P735XXBP is a default user ID and can be changed. If you choose to change the name of the installation user ID, you need to create a Product Parameter Override (PPF) to change the name. This can be done in 6.2, "Plan Your Installation For EP R14 VM," step 6 on page 17.

**Note:** If you choose to install EP R14 VM on a common user ID, the default minidisk addresses for EP R14 VM may already be defined. If any of the default minidisks required by EP R14 VM are already in use, you have to create an override to change the default minidisks for EP R14 VM so they are unique.

| Minidisk<br>owner<br>(user<br>ID) | Default<br>Address | Storage in<br>Cylinders |             |                  |                   | Usage                                                                                                    |  |
|-----------------------------------|--------------------|-------------------------|-------------|------------------|-------------------|----------------------------------------------------------------------------------------------------|--|
|                                   |                    | DASD                    | CYLS        | FB-512<br>Blocks | SFS 4-K<br>Blocks | Default SFS Directory Name                                                                                                    |  |
| P735XXBP                          | 2B2                | 3390<br>3380<br>9345    | 4<br>5<br>5 | 6000             | 750               | Contains all the base code shipped with EP<br>R14 VM VMSYS:P735XXBP.EP.OBJECT                                                                                       |  |
| P735XXBP                          | 2C2                | 3390<br>3380<br>9345    | 4<br>5<br>5 | 6000             | 750               | Contains customization files. This disk may also be used for local modifications. VMSYS:P735XXBP.EP.LOCAL                                                           |  |
| P735XXBP                          | 2D2                | 3390<br>3380<br>9345    | 4<br>5<br>5 | 6000             | 750               | Contains serviced files<br>VMSYS:P735XXBP.EP.DELTA                                                                                                    |  |
| P735XXBP                          | 2A6                | 3390<br>3380<br>9345    | 4<br>5<br>5 | 6000             | 750               | Contains AUX files and software inventory<br>tables that represent the test service level of<br>EP R14 VM<br>VMSYS:P735XXBP.EP.APPLYALT                             |  |
| P735XXBP                          | 2A2                | 3390<br>3380<br>9345    | 4<br>5<br>5 | 6000             | 750               | Contains AUX files and software inventory<br>tables that represent the service level of EP<br>R14 VM that is currently in production.<br>VMSYS:P735XXBP.EP.APPLYPRD |  |
| P735XXBP                          | 400                | 3390<br>3380<br>9345    | 4<br>5<br>5 | 6000             | 750               | Test BUILD disk. This code will be copied to a production disk. VMSYS:P735XXBP.EP.TRUN                                                                              |  |
| P735XXBP                          | 401                | 3390<br>3380<br>9345    | 4<br>5<br>5 | 6000             | 750               | Production BUILD disk. Files from the test<br>BUILD disk are copied here for application<br>use. VMSYS:P735XXBP.EP.RUN                                              |  |
| P735XXBP                          | 191                | 3390<br>3380<br>9345    | 4<br>5<br>5 | 6000             | 750               | P735XXBP user ID's 191 minidisk VMSYS:P735XXBP.                                                                                                    |  |

# 6.0 Installation Instructions

This section describes the installation methods and the step-by-step procedures to install EP R14 VM.

The step-by-step procedures are in two column format. The steps to be performed are in bold large numbers. Commands for these steps are on the left hand side of the page in bold print. Additional information for a command may exist to the right of the command. For more information about the two column format, refer to "Understanding Dialogs with the System" in *VM/ESA Installation Guide*.

Each step of the installation instructions must be followed. Do not skip any step unless directed otherwise.

Throughout these instructions, the use of IBM-supplied default minidisk addresses and user IDs is assumed. If you use different user IDs, minidisk addresses, or SFS directories to install EP R14 VM, adapt these instructions as needed for your environment.

Note! -

The sample console output presented throughout these instructions was produced on a VM/ESA R2.2.0 system. If you are installing EP R14 VM on a different VM/ESA system, the results obtained for some commands may differ from those depicted here.

## 6.1 VMSES/E Installation Process Overview

The following is a brief description of the main steps in installing EP R14 VM using VMSES/E.

• Plan Your Installation

Use the VMFINS command to load several VMSES/E files from the product tape and to obtain EP R14 VM resource requirements.

Allocate Resources

The information obtained from the previous step is used to allocate the appropriate minidisks (or SFS directories) and user IDs needed to install and use EP R14 VM.

• Install the EP R14 VM Product

Use the VMFINS command to load the EP R14 VM product files from tape to the test BUILD and BASE minidisks/directories. VMFINS is used to update the VM SYSBLDS file used by VMSES/E for software inventory management.

• Place EP R14 VM Files into Production

Once the product files have been installed and the operation of EP R14 VM is satisfactory, the product files are copied from the test BUILD disk to the production BUILD disk.

For a complete description of all VMSES/E installation options, refer to VMSES/E Introduction and Reference.

## 6.2 Plan Your Installation For EP R14 VM

The VMFINS command will be used to plan the installation. This section has 2 main steps that will:

- load the first tape file, containing installation files
- generate a "PLANINFO" file listing
  - all user ID and minidisk/SFS directory requirements
  - required products

To obtain planning information for your environment:

- **1** Log on as EP R14 VM installation planner.
  - This user ID can be any ID that has read access to MAINT's 5E5 minidisk and write access to the MAINT 51D minidisk.
- **2** Mount the EP R14 VM installation tape and attach it to EP R14 VM installation planner at virtual address 181. The VMFINS EXEC requires the tape drive to be at virtual address 181.
- **3** Establish read access to the VMSES/E code.

link MAINT 5e5 5e5 rrThe MAINT 5E5 disk contains the VMSES/E code.access 5e5 bThe MAINT 5E5 disk contains the VMSES/E code.

**4** Establish write access to the Software Inventory disk.

link MAINT 51d 51d mr access 51d d The MAINT 51D disk is where the VMSES/E system-level Software Inventory and other dependent files reside.

**Note:** If another user already has the MAINT 51D minidisk linked in write mode (R/W), you only obtain read access (R/O) to this minidisk. If this occurs, you need to have that user re-link the 51D in read-only mode (RR), and re-issue the above LINK and ACCESS commands. Do not continue with these procedures until a R/W link is established to the 51D minidisk.

**5** Load the EP R14 VM product control files to the 51D minidisk.

#### vmfins install info (nomemo

The NOMEMO option will load the memos from the tape but will not issue a prompt to send them to the system printer. Specify the MEMO option if you want to be prompted for printing the memo.

This command will perform the following:

- load Memo-to-Users
- load various product control files, including the Product Parameter File (PPF) and the PRODPART files
- create VMFINS PRODLIST on your A-disk. The VMFINS PRODLIST contains a list of products on the installation tape.

VMFINS2760I VMFINS processing started VMFINS1909I VMFINS PRODLIST created on your A-disk VMFINS2760I VMFINS processing completed successfully Ready;

**6** Obtain resource planning information for EP R14 VM.

Note: The product will not be loaded by the VMFINS command at this time.

vmfins install ppf 5735XXBP {EP | EPSFS} (plan nomemo

Use **EP** for installing on minidisks or **EPSFS** for installing in Shared File System directories.

The PLAN option indicates that VMFINS will perform requisite checking, plan system resources, and provide an opportunity to override the defaults in the product parameter file.

### You can override any of the following:

- the name of the product parameter file
- the default user IDs
- · minidisk/directory definitions

Notes:

- a. If you change the PPF name, a default user ID, or other parameters via a PPF override, you need to use your changed values instead of those indicated (when appropriate), throughout the rest of the installation instructions, as well as the instructions for servicing EP R14 VM. For example, you need to specify your PPF override file name instead of 5735XXBP for certain VMSES/E commands.
- b. If you are not familiar with creating PPF overrides using VMFINS, you should review the "Using the Make Override Panel" section in the *VMSES/E Introduction and Reference* (SC24-5444) before you continue.
- c. For more information about changing the VMSYS file pool name, refer to *VMSES/E Introduction and Reference*.

```
VMFINS2760I VMFINS processing started
VMFREQ2805I Product 5735XXBP component EP passed requisite checking
Do you want to create an override for 5735XXBP EP (prodid 5735XXBP)?
Enter 0 (No), 1 (Yes) or 2 (Exit)
0
VMFRMT2760I VMFRMT processing started
VMFRMT2760I VMFRMT processing completed successfully
VMFPLA1909I 5735XXBP PLANINFO created on your A-disk
VMFINS2760I VMFINS processing completed successfully
```

**7** Review the install message log (\$VMFINS \$MSGLOG). If necessary, correct any problems before proceeding. For information about handling specific error messages, refer to *VM/ESA: System Messages and Codes*, or use on-line HELP.

vmfview install

## 6.3 Allocate Resources for Installing EP R14 VM

Use the planning information in the 5735XXBP PLANINFO file, created in the **PLAN** step, to:

- Create the P735XXBP user directory for minidisk install OR
- Create the P735XXBP user directory for SFS install

## 6.3.1 Installing EP R14 VM on Minidisk

**1** Obtain the user directory from the 5735XXBP PLANINFO file.

**Note:** The user directory entry is located at the bottom of the PLANINFO file of the resource section; these entries will contain all of the links and privilege classes necessary for the P735XXBP user ID. Use the directory entry found in PLANINFO as a model for input to your system directory.

- **2** Add the MDISK statements to the directory entry for P735XXBP. Use Figure 10 on page 12 to obtain the minidisk requirements.
- **3** If you are installing EP R14 VM on a VM/ESA 370 system, the following directory entry change must be made:
  - For the P735XXBP directory entry:
    - Change the user ID storage from 24M to 16M.
    - Comment out or remove the MACHINE XA statement from the directory entry.
- **4** Add the P735XXBP directory to the system directory. Change the password for P735XXBP from xxxxx to a valid password, in accordance with your security guidelines.
- **5** Place the new directories on-line using VM/Directory Maintenance (DIRMAINT) or an equivalent CP directory maintenance method.

- Note -

All minidisks for the P735XXBP user ID must be formatted before installing EP R14 VM.

## 6.3.2 Installing EP R14 VM in SFS Directories

**1** Obtain the user directory from the 5735XXBP PLANINFO file.

**Note:** The user directory entry is located at the bottom of the PLANINFO file of the resource section; these entries contain all of the links and privilege classes necessary for the P735XXBP user ID. Use the directory entry found in PLANINFO as a model for input to your system directory.

- **2** If you are installing EP R14 VM on a VM/ESA 370 Feature system, the following directory entry change must be made:
  - For the P735XXBP directory entry:
    - Change the user ID storage from 24M to 16M.

- Comment out or remove the MACHINE XA statement from the directory entry.
- **3** Add the P735XXBP directory to the system directory. Change the password for P735XXBP from xxxxx to a valid password, in accordance with your security guidelines.
- **4** Place the new directories on-line using VM/Directory Maintenance (DIRMAINT) or an equivalent CP directory maintenance method.
- **5** An SFS install also requires the following steps:
  - **a** Determine the number of 4K blocks that are required for SFS directories by adding up the 4K blocks required for each SFS directory you plan to use.

If you intend to use all of the default EP R14 VM SFS directories, the 4K block requirements for each EP R14 VM are summarized in Figure 10 on page 12

This information is used when enrolling the P735XXBP to the VMSYS filepool.

**b** Enroll user P735XXBP in the VMSYS filepool using the ENROLL USER command:

ENROLL USER P735XXBP VMSYS: (BLOCKS blocks

where *blocks* is the number of 4K blocks that you calculated in the previous step.

**Note:** This must be done from a user ID that is an administrator for VMSYS: filepool.

- **C** Determine if there are enough blocks available in the filepool to install EP R14 VM. This information can be obtained from the QUERY FILEPOOL STATUS command. Near the end of the output from this command is a list of minidisks in the filepool and the number of blocks free. If the number of blocks free is smaller than the total 4K blocks needed to install EP R14 VM, you need to add space to the filepool. Refer to *VM/ESA SFS/CRR Planning, Administration, and Operation* for information about adding space to a filepool.
- **d** Create the necessary subdirectories listed in the 5735XXBP PLANINFO file using the CREATE DIRECTORY command.

set filepool vmsys: create directory dirid *dirid* is the name of the SFS directory you're creating, such as:

create directory vmsys:P735XXBP.EP
create directory vmsys:P735XXBP.EP.object
:

If necessary, refer to *VM/ESA CMS Command Reference* for more information about the CREATE DIRECTORY command.

A complete list of default EP SFS directories is provided in Figure 10 on page 12.

**e** If you intend to use an SFS directory as the work space for the P735XXBP user ID, include the following IPL control statement in the P735XXBP directory entry:

IPL CMS PARM FILEPOOL VMSYS

This will cause CMS to automatically access the P735XXBP's top directory as file mode A.

## 6.4 Install EP R14 VM

The *ppfname* used throughout these installation instructions is **5735XXBP**, which assumes you are using the PPF supplied by IBM for EP R14 VM. If you have your own PPF override file for EP R14 VM, you should use your file's *ppfname* instead of **5735XXBP**. The *ppfname* you use should be used **throughout** the rest of this procedure.

- **1** Log on to the installation user ID **P735XXBP**.
- **2** Create a PROFILE EXEC that will contain the ACCESS commands for MAINT 5E5 and 51D minidisks.

If either 5E5 or 51D is in a shared file system (SFS) then substitute your SFS directory name in the access command.

**3** Execute the profile to access MAINT's minidisks.

profile

===> file

xedit profile exec a

===> input 'access 5e5 b'

===> input 'access 51d d'

===> input /\*\*/

**4** Establish write access to the Software Inventory disk, if it is not already linked R/W.

**Note:** If the MAINT 51D minidisk was accessed R/O, you need to have the user who has it linked R/W link it as R/O. You can then issue the following commands to obtain R/W access to it.

### link MAINT 51d 51d mr access 51d d

**5** Mount the EP R14 VM installation tape and attach it to P735XXBP at virtual address 181. The VMFINS EXEC requires the tape drive to be at virtual address 181.

6 Install EP R14 VM.

### Notes:

If you have already created a PPF override file, you should specify your override file name after the **PPF** keyword for the following VMFINS command.

You may be prompted for additional information during VMFINS INSTALL processing depending on your installation environment. If you are unsure how to respond to a prompt, refer to "Installing Products with VMFINS" and "Install Scenarios" chapters in *VMSES/E Introduction and Reference* (SC24-5444) to decide how to proceed.

#### vmfins install ppf 5735XXBP {EP | EPSFS} (nomemo nolink

Use **EP** for installing on minidisks or **EPSFS** for installing in Shared File System directories.

The NOLINK option indicates that you don't want VMFINS to link to the appropriate minidisks, only access them if not accessed.

VMFINS2760I VMFINS processing started VMFREQ2805I Product 5735XXBP component EP passed requisite checking Do you want to create an override for 5735XXBP EP (prodid 5735XXBP)? Enter 0 (No), 1 (Yes) or 2 (Exit) 0 VMFINT2760I VMFINST processing started VMFSET2760I VMFSETUP processing started VMFUTL2205I Minidisk Directory Assignments: Mode Stat Vdev Label/Directory String R/W 2C2 VMFUTL2205I LOCALSAM E SES2C2 R/W 2A6 VMFUTL2205I APPLY F SES2A6 R/W 2A2 VMFUTL2205I G SES2A2 R/W VMFUTL2205I DELTA 2D2 Н SES2D2 VMFUTL2205I BUILD0 R/W Ι 400 SES400 R/W VMFUTL2205I BASE1 J 2B2 SES2B2 R/W 191 VMFUTL2205I ----- A SES191 VMFUTL2205I -----R/0 5E5 В MNT5E5 R/W VMFUTL2205I -----D 51D SES51D R/O 190 VMFUTL2205I ----- S MNT190 R/0 19E VMFUTL2205I ----- Y/S MNT19E VMFSET2760I VMFSETUP processing completed successfully VMFREC2760I VMFREC processing started VMFREC1852I Volume 1 of 1 of INS TAPE 9800 VMFREC1851I (1 of 6) VMFRCAXL processing AXLIST VMFRCX2159I Loading 0 part(s) to DELTA 2D2 (H) VMFREC1851I (2 of 6) VMFRCPTF processing PARTLST VMFRCP2159I Loading 0 part(s) to DELTA 2D2 (H) VMFREC1851I (3 of 6) VMFRCCOM processing DELTA VMFRCC2159I Loading 0 part(s) to DELTA 2D2 (H) VMFREC1851I (4 of 6) VMFRCALL processing APPLY VMFRCA2159I Loading part(s) to APPLY 2A6 (F) VMFRCA2159I Loaded 1 part(s) to APPLY 2A6 (F) VMFREC1851I (5 of 6) VMFRCALL processing BASE VMFRCA2159I Loading part(s) to BASE1 2B2 (J) VMFRCA2159I Loaded 43 part(s) to BASE1 2B2 (J) VMFREC1851I (6 of 6) VMFRCALL processing BUILD VMFRCA2159I Loading part(s) to BUILDO 400 (I) VMFRCA2159I Loaded 2 part(s) to BUILDO 400 (I) VMFREC2760I VMFREC processing completed successfully VMFINT2603I Product installed VMFINS2760I VMFINS processing completed successfully

**7** Review the install message log (\$VMFINS \$MSGLOG). If necessary, correct any problems before proceeding. For information about handling specific error messages, refer to *VM/ESA System Messages and Codes*, or use on-line HELP.

vmfview install

## 6.4.1 Update Build Status Table for EP R14 VM

**1** Update the VM SYSBLDS software inventory file for EP R14 VM.

vmfins build ppf 5735XXBP {EP | EPSFS} (serviced nolink

Use **EP** for installing on minidisks or **EPSFS** for installing in Shared File System directories.

The SERVICED option will build any parts that were not built on the installation tape (if any) and update the Software Inventory build status table showing that the product 5735XXBP has been built.

**2** Review the install message log (\$VMFINS \$MSGLOG). If necessary, correct any problems before going on. For information about handling specific error messages, refer to *VM/ESA: System Messages and Codes*, or use on-line HELP.

vmfview install

## 6.5 Place EP R14 VM Into Production

This section describes the procedure to place EP R14 VM into production.

## 6.5.1 Copy EP R14 VM Files Into Production

- 1 Log on to P735XXBP user ID. This user ID owns the disk that will contain the "production" level of the EP R14 VM code.
  - **a** If installing using minidisks

access 400 e access 401 f vmfcopy \* \* e = = f2 (prodid 5735XXBP%EP olddate replace

The VMFCOPY command will update the VMSES PARTCAT file on the 401 disk.

**b** If installing using Shared File System

access P735XXBP.EP.trun e access P735XXBP.EP.run f vmfcopy \* \* e = = f2 (prodid 5735XXBP%EP olddate replace

The VMFCOPY command will update the VMSES PARTCAT file on the 401 disk.

# EP R14 VM is now installed and built on your system.

# 7.0 Service Instructions

This section contains the procedure to install CORrective service to EP R14 VM. VMSES/E is used to install service for EP R14 VM.

To become more familiar with service using VMSES/E, you should read the introductory chapters in the *VMSES/E Introduction and Reference*. This manual also contains the command syntax for the VMSES/E commands listed in the procedure.

**Note:** Each step of the servicing instructions must be followed. Do not skip any step unless otherwise directed. All instructions showing accessing of disks assume the use of default minidisk addresses. If different minidisk addresses are used, or if using a shared file system, change the instructions appropriately.

## 7.1 VMSES/E Service Process Overview

The following is a brief description of the main steps in servicing EP R14 VM using VMSES/E.

• Setup Environment

Access the software inventory disk. Use VMFSETUP command to establish the correct minidisk access order.

Merge Service

Use the VMFMRDSK command to clear the alternate apply disk before receiving new service. This allows you to easily remove the new service if a serious problem is found.

• Receive Service

The VMFREC command receives service from the delivery media and places it on the Delta disk.

Apply Service

The VMFAPPLY command updates the version vector table (VVT), which identifies the service level of all the serviced parts. In addition, AUX files are generated from the VVT for parts that require them.

• Reapply Local Service (if applicable)

All local service (mods) must be entered into the software inventory to allow VMSES/E to track the changes and build them into the system. Refer to Chapter 7 in the *VM/ESA Service Guide* (SC24-5527) for this procedure.

• Build New Levels

The build task generates the serviced level of an object and places the new object on a test BUILD disk.

Place the New Service into Production

Once the service is satisfactorily tested, it should be put into production by copying the new service to the production disk, re-saving the NSS (Named Saved System).

## 7.2 Servicing EP R14 VM

This section describes the prodecure to service EP R14 VM.

## 7.2.1 Prepare to Receive Service

The *ppfname* used throughout these servicing instructions is **5735XXBP**, which assumes you are using the PPF supplied by IBM for EP R14 VM. If you have your own PPF override file for EP R14 VM, you should use your file's *ppfname* instead of **5735XXBP**. The *ppfname* you use should be used **throughout** the rest of this procedure.

1 Log onto EP R14 VM service user ID P735XXBP

**2** Establish access to the software inventory disk.

**Note:** If the MAINT 51D minidisk was accessed R/O, you need to have the user that has it accessed R/W link it R/O. You can then issue the following commands to obtain R/W access to it.

link MAINT 51d 51d mr access 51d d The 51D minidisk is where the VMSES/E Software Inventory files and other product dependent files reside.

**3** Have the EP R14 VM CORrective service tape mounted and attached to *P735XXBP*.

**4** Establish the correct minidisk access order.

vmfsetup 5735XXBP {EP | EPSFS}

5735XXBP is the PPF that was shipped with the product. If you have your own PPF override, you should substitute your PPF name for 5735XXBP.

Use **EP** for installing on minidisks or **EPSFS** for installing in Shared File System directories.

**5** Receive the documentation. VMFREC, with the INFO option, loads the documentation and displays a list of all the products on the tape.

#### Electronic Service

If you are receiving service from Service Link (electronic service), refer to Appendix A, "Receiving Service for VMSES Envelopes", section "Receive Service Documentation", in the *VM/ESA Service Guide*. Remember to substitute the *ppfname* and *compname* used for servicing EP R14 VM in the instructions shown in that Appendix. Then return back to this program directory and continue with step 7 on page 29.

vmfrec info

This command will load the service memo to the 191 disk.

**6** Check the receive message log (\$VMFREC \$MSGLOG) for warning and error messages.

vmfview receive

Also make note of which products and components have service on the tape. To do this, use the PF5 key to show all status messages which identify the products on the tape.

**7** Clear the alternate APPLY disk to ensure that you have a clean disk for new service.

vmfmrdsk 5735XXBP {EP | EPSFS} apply

Use **EP** for installing on minidisks or **EPSFS** for installing in Shared File System directories.

This command clears the alternate APPLY disk.

**8** Review the merge message log (\$VMFMRD \$MSGLOG). If necessary, correct any problems before proceeding. For information about handling specific error messages, refer to *VM/ESA System Messages and Codes*, or use on-line HELP.

vmfview mrd

## 7.2.2 Receive the Service

**Note:** If you are installing multiple service tapes, you can receive all of the service for this prodid before applying and building it.

### - Electronic Service

If you are receiving service from Service Link (electronic service), refer to Appendix A, "Receiving Service for VMSES Envelopes", section "Receive the Service", in the *VM/ESA Service Guide*. Remember to substitute the *ppfname* and *compname* used for servicing EP R14 VM in the instructions shown in that Appendix. Then return back to this program directory and continue with 7.2.3, "Apply the Service."

For each service tape you want to receive, do the following:

**1** Receive the service.

### vmfrec ppf 5735XXBP {EP | EPSFS}

Use **EP** for installing on minidisks or **EPSFS** for installing in Shared File System directories.

This command receives service from your service tape. All new service is loaded to the DELTA disk.

**2** Review the receive message log (\$VMFREC \$MSGLOG). If necessary, correct any problems before proceeding. For information about handling specific error messages, refer to *VM/ESA System Messages and Codes* (SC24-5529), or use on-line HELP.

vmfview receive

## 7.2.3 Apply the Service

**1** Apply the new service.

vmfapply ppf 5735XXBP {EP | EPSFS}

Use **EP** for installing on minidisks or **EPSFS** for installing in Shared File System directories.

This command applies the service that you just received. The version vector table (VVT) is updated with all serviced parts and all necessary AUX files are generated on the alternate apply disk.

You must review the VMFAPPLY message log if you receive a return code (RC) of a 4, as this may indicate that you have local modifications that need to be reworked.

**2** Review the apply message log (\$VMFAPP \$MSGLOG). If necessary, correct any problems before proceeding. For information about handling specific error messages, refer to *VM/ESA System Messages and Codes*, or use on-line HELP.

#### vmfview apply

#### - Note

If you get message VMFAPP2120W, re-apply any local modifications before building the new EP R14 VM. Refer to *VM/ESA Service Guide*. Follow the steps that are applicable to your local modification.

The following substitutions need to be made:

- esalcl should be 5735XXBP
- esa should be 5735XXBP
- compname should be EP or EPSFS (minidisk or SFS)
- appid should be 5735XXBP
- fm-local should be the fm of 2C2
- *fm-applyalt* should be the fm of 2A6

If you have changed any of the installation parameters through a PPF override, you need to substitute your changed values where applicable.

Keep in mind when you get to the "Rebuilding Objects" step in *VM/ESA Service Guide* (SC24-5527), you should return to this program directory at 7.2.4, "Update the Build Status Table."

### 7.2.4 Update the Build Status Table

**1** Update the Build Status Table with serviced parts.

### vmfbld ppf 5735XXBP {EP | EPSFS} (status

Use **EP** for installing on minidisks or **EPSFS** for installing in Shared File System directories.

This command updates the Build Status Table.

Note · If the \$PPF files have been serviced, you get the following prompt: VMFBLD2185R The following source product parameter files have been serviced: VMFBLD2185R 5735XXBP \$PPF VMFBLD2185R When source product parameter files are serviced, all product parameter files built from them must be recompiled using VMFPPF before VMFBLD can be run. VMFBLD2185R Enter zero (0) to have the serviced source product parameter files built to your A-disk and exit VMFBLD so you can recompile your product parameter files with VMFPPF. VMFBLD2185R Enter one (1) to continue only if you have already recompiled your product parameter files with VMFPPF. 0 Enter a 0 and complete the following steps before you continue. VMFBLD2188I Building 5735XXBP \$PPF on 191 (A) from level \$PFnnnnn vmfppf 5735XXBP {EP | EPSFS} Note: If you created your own PPF override, use your PPF name instead of 5735XXBP. Use EP for installing on minidisks or EPSFS for installing in Shared File System directories. copyfile 5735XXBP \$PPF a = = d (olddate replace erase 5735XXBP \$PPF a Note: Do not use your own PPF name in place of 5735XXBP for the COPYFILE and ERASE commands. vmfbld ppf 5735XXBP {EP | EPSFS} (status 1 Re-issue VMFBLD to complete updating the build status table. Use EP for installing on minidisks or EPSFS for installing in Shared File System directories. When you receive the prompt that was previously displayed, enter a 1 to continue.

**2** Use VMFVIEW to review the build status messages, and see what objects need to be built.

vmfview build

## 7.2.5 Build Serviced Objects

1 Rebuild EP R14 VM serviced parts.

#### vmfbld ppf 5735XXBP {EP | EPSFS} (serviced

Use **EP** for installing on minidisks or **EPSFS** for installing in Shared File System directories.

**Note:** If your software inventory disk (51D) is not owned by the MAINT user ID then make sure the VMSESE PROFILE reflects the correct owning user ID.

**2** Review the build message log (\$VMFBLD \$MSGLOG). If necessary, correct any problems before proceeding. For information about handling specific error messages, refer to *VM/ESA System Messages and Codes*, or use on-line HELP.

vmfview build

## 7.3 Place the New EP R14 VM Service Into Production

This section describes the procedure to place the new EP R14 VM Service into production.

## 7.3.1 Copy the New EP R14 VM Serviced Files Into Production

- 1 Log on to P735XXBP user ID. This user ID owns the disk that will contain the "production" level of the EP R14 VM code.
  - **a** If installing using minidisks

access 400 e access 401 f vmfcopy \* \* e = = f2 (prodid 5735XXBP%EP olddate replace

34 EP R14 VM Program Directory

The VMFCOPY command will update the VMSES PARTCAT file on the 401 disk.

**b** If installing using Shared File System

access P735XXBP.EP.trun e access P735XXBP.EP.run f vmfcopy \* \* e = = f2 (prodid 5735XXBP%EP olddate replace

The VMFCOPY command will update the VMSES PARTCAT file on the 401 disk.

# You have finished servicing EP R14 VM.

# Appendix A. APARs Incorporated into this Program

The following EP R12 APARs are incorporated into this program:

IR26683 IR24823 IR24909 IR24910 IR24911 IR24915 IR25440 IR26379 IR32543 IR35596 IR36447 IR36417 IR37082

The following EP R8 APARs are incorporated into this program:

IR93585 IR94133 IR94286 IR94635 IR94762 IR94793 IR94795 IR94839 IR94936 IR94937 IR95015 IR95017 IR95018 IR95019 IR95020 IR95021 IR95815 IR96019 IR96167 IR98324 IR99428 IR99496 IR25440 IR37686

## **Reader's Comments**

#### Program Directory for Emulation Program Release 14 for VM

You may use this form to comment about this document, its organization, or subject matter with the understanding that IBM may use or distribute whatever information you supply in any way it believes appropriate without incurring any obligation to you.

For each of the topics below please indicate your satisfaction level by circling your choice from the rating scale. If a statement does not apply, please circle N.

- RATING SCALE -----

| very      |       |   |        | very         | not        |
|-----------|-------|---|--------|--------------|------------|
| satisfied | <==== |   | =====> | dissatisfied | applicable |
| 1         | 2     | 3 | 4      | 5            | N          |

|                                                               | Satisfaction |   |   |   |   |   |
|---------------------------------------------------------------|--------------|---|---|---|---|---|
| Ease of product installation                                  | 1            | 2 | 3 | 4 | 5 | Ν |
| Contents of program directory                                 |              | 2 | 3 | 4 | 5 | Ν |
| Installation Verification Programs                            |              | 2 | 3 | 4 | 5 | Ν |
| Time to install the product                                   |              | 2 | 3 | 4 | 5 | Ν |
| Readability and organization of program directory tasks       |              | 2 | 3 | 4 | 5 | Ν |
| Necessity of all installation tasks                           |              | 2 | 3 | 4 | 5 | Ν |
| Accuracy of the definition of the installation tasks          |              | 2 | 3 | 4 | 5 | Ν |
| Technical level of the installation tasks                     |              | 2 | 3 | 4 | 5 | Ν |
| Ease of getting the system into production after installation |              | 2 | 3 | 4 | 5 | Ν |

Did you order this product as an independent product or as part of a package?

| <br>Independent |
|-----------------|
| <br>Package     |

If this product was ordered as part of a package, what type of package was ordered?

| <br>Custo | mPac*                      |  |
|-----------|----------------------------|--|
|           | FunctionPac*<br>SystemPac* |  |

- \_\_\_\_ System Delivery Offering (SDO)

Is this the first time your organization has installed this product?

\_\_\_ Yes

\_\_\_\_ No

Were the people who did the installation experienced with the installation of VM products?

\_\_\_ Yes No

\_\_\_\_ NC

If yes, how many years? \_\_\_\_

If you have any comments to make about your ratings above, or any other aspect of the product installation, please list them below:

Please provide the following contact information:

Name and Job Title
Organization

Address

Telephone

Thank you for your participation.

Please send the completed form to (or give to your IBM representative who will forward it to the Emulation Program Development group):

Design & Information Development Dept. CGF/Bldg. 656 International Business Machines Corporation PO Box 12195 RESEARCH TRIANGLE PARK NC 27709-9990

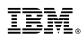

Program Number: 5735-XXB 5910 5911 5704

Printed in U.S.A.

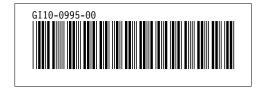